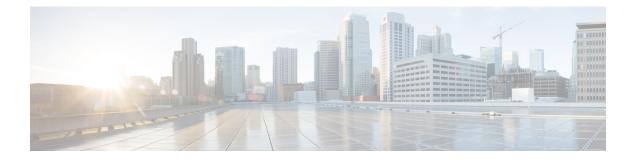

# **VideoStream Commands**

- ap dot11 media-stream multicast-direct, page 2
- show ap dot11, page 4
- show wireless media-stream group, page 6
- wireless media-stream multicast-direct, page 7
- wireless media-stream, page 8

### ap dot11 media-stream multicast-direct

To configure multicast-direct for 2.4-GHz/5-GHz band, use the **ap dot11 media-stream multicast-direct** command.

ap dot11 {24ghz| 5ghz} media-stream {multicast-direct {admission-besteffort| client-maximum *value*| radio-maximum *value*}| video-redirect}

| Syntax Description | multicast-dire                                                                                                    | :t             | Configure multicast-direct for 802.11 band                                    |
|--------------------|----------------------------------------------------------------------------------------------------|----------------|-------------------------------------------------------------------------------|
|                    | admission-best                                                                                                    | teffort        | Admits media stream to best-effort queue.                                     |
|                    | client-maximu                                                                                                    | <b>m</b> value | Specifies the maximum number of streams allowed on a client.                  |
|                    | radio-maximu                                                                                                    | <b>m</b> value | Specifies the maximum number of streams allowed on a 2.4-GHz or a 5-GHz band. |
|                    | video-redirect                                                                                                    |                | Redirect non Multicast-direct video to BestEffort queue over the air.         |
|                    |                                                                                                    |                |                                                                               |
| Command Default    | None                                                                                                    |                |                                                                               |
| Command Modes      | config                                                                                                    |                |                                                                               |
| Command History    | Release                                                                                                    |                | Modification                                                                  |
|                    | Cisco IOS XE 3                                                                                                    | 3.2SE          | This command was introduced.                                                  |
|                    |                                                                                                    |                |                                                                               |
| Command History    | Release                                                                                                    | Modification   |                                                                               |
|                    | 7.6                                                                                                    | This command   | was introduced in a release earlier than Release 7.6.                         |
|                    |                                                                                                    |                |                                                                               |
| Usage Guidelines   | Before you conf<br>network is nono                                                                                                    |                | m multicast-direct parameters on a 802.11 network, ensure that the            |
| Examples           | The following example shows how to configure multicast-direct for the 2.4-GHz band.                                                                                                  |                | configure multicast-direct for the 2.4-GHz band.                              |
|                    | (Cisco Controller) >Controller#configure terminal<br>Enter configuration commands, one per line. End with CNTL/Z.<br>Controller(config)#ap dotl1 24ghz media-stream multicast-direct |                |                                                                               |

| <b>Related Commands</b> | Command                                | Description                             |
|-------------------------|----------------------------------------|-----------------------------------------|
|                         | wireless media-stream multicast-direct | Configures the multicast-direct status. |

## show ap dot11

To display 802.11 band parameters, use the show ap dot11 command.

show ap dot11 {24ghz| 5ghz} {media-stream rrc| network| profile| summary}

| Syntax Description     | media-stream rrc                                                                                                    | Displays Media Stream configurations.                                 |  |
|------------------------|----------------------------------------------------------------------------------------------------|-----------------------------------------------------------------------|--|
|                        | network                                                                                                    | Shows network configuration.                                          |  |
|                        | profile                                                                                                    | Shows profiling information for all Cisco APs.                        |  |
|                        | summary                                                                                                    | Shows configuration and statistics of 802.11b and 802.11a Cisco APs.  |  |
|                        |                                                                                                    |                                                                       |  |
| Command Default        | None                                                                                                    |                                                                       |  |
| Command Modes          | User EXEC command mode or Pri                                                                                                    | vileged EXEC command mode                                             |  |
| <b>Command History</b> | Release                                                                                                    | Modification                                                          |  |
|                        | Cisco IOS XE 3.2SE                                                                                                    | This command was introduced.                                          |  |
| Command History        | ReleaseModification7.6This command                                                                                                    | <b>n</b><br>and was introduced in a release earlier than Release 7.6. |  |
| Usage Guidelines       | None.                                                                                                    |                                                                       |  |
| Examples               | The following is a sample output of the <b>show ap dot11 24ghz media-stream rrc</b> command.                                                                                                    |                                                                       |  |
|                        | Controller#show ap dot11 24ghz media-stream rrc                                                                                                    |                                                                       |  |
|                        | Multicast-direct<br>Best Effort<br>Video Re-Direct<br>Max Allowed Streams Per Radic<br>Max Allowed Streams Per Clier<br>Max Video Bandwidth<br>Max Voice Bandwidth<br>Max Media Bandwidth<br>Min PHY Rate (Kbps) |                                                                       |  |

 Max Retry Percentage
 : 80

 Related Commands
 Command
 Description

 wireless media-stream
 Configures various parameters of the wireless media-stream.

## show wireless media-stream group

To display the wireless media-stream group information, use the **show wireless media-stream group** command.

show wireless media-stream group {detail groupName| summary}

| Syntax Description                                                  | detail groupName                          | Display media-stream group configuration details of the group mentioned<br>in the command.                                                                         |
|---------------------------------------------------------------------|-------------------------------------------|----------------------------------------------------------------------------------------------------|
|                                                                     | summary                                   | Display media-stream group configuration summary                                                                                                    |
| Command Default                                                     | None                                      |                                                                                                    |
| Command Modes                                                       | User EXEC mode or Pri                     | vileged EXEC mode                                                                                                    |
| Command History                                                     | Release                                   | Modification                                                                                                    |
|                                                                     | G. LOG ME 2 20E                           |                                                                                                    |
|                                                                     | Cisco IOS XE 3.2SE                        | This command was introduced.                                                                                                    |
| Command History                                                     | Release M                                 | I his command was introduced.  Indification  his command was introduced in a release earlier than Release 7.6.                                                     |
|                                                                     | Release M                                 | odification                                                                                                    |
| Usage Guidelines                                                    | ReleaseM7.6TINone.The following is a samp | odification                                                                                                    |
| Command History<br>Usage Guidelines<br>Examples<br>Related Commands | ReleaseM7.6TINone.The following is a samp | lodification<br>his command was introduced in a release earlier than Release 7.6.<br>le output of the <b>show wireless media-stream group detail GRP1</b> command. |

#### wireless media-stream multicast-direct

To configure multicast-direct status, use the **media-stream multicast-direct** command. To remove the multicast-direct status, use the no form of the command.

no wireless media-stream multicast-direct

| Command Default | None |
|-----------------|------|
|-----------------|------|

**Command Modes** config

 Command History
 Release
 Modification

 Cisco IOS XE 3.2SE
 This command was introduced.

| <b>Command History</b>                                        | Release | Modification                                                       |
|---------------------------------------------------------------|---------|--------------------------------------------------------------------|
| 7.6 This command was introduced in a release earlier than Rel |         | This command was introduced in a release earlier than Release 7.6. |

**Usage Guidelines** Media stream multicast-direct requires load based Call Admission Control (CAC) to run. WLAN quality of service (QoS) needs to be set to either gold or platinum.

**Examples** The following example shows how to configure multicast-direct for a wireless LAN media stream.

```
Controller#configure terminal
Enter configuration commands, one per line. End with CNTL/Z.
Controller(config)#wireless media-stream multicast-direct
```

**Syntax Description** 

#### wireless media-stream

To configure various parameters, use the wireless media-stream command.

wireless media-stream group groupName [startipAddr endipAddr]

wireless media-stream group { avg-packet-size default exit max-bandwidth no policy qos}

wireless media-stream {multicast-direct| message [phone phone| URL URL| Notes Notes| Email Email]}

| group groupName       | Configure multicast-direct status for a group.       |  |
|-----------------------|------------------------------------------------------|--|
| startipAddr           | Specifies the start IP Address for the group.        |  |
| endipAddr             | Specifies the End IP Address for the group.          |  |
| group avg-packet-size | Configure average packet size.                       |  |
| group default         | Set a command to its defaults.                       |  |
| group exit            | Exit sub-mode.                                       |  |
| group max-bandwidth   | Configure maximum expected stream bandwidth in Kbps. |  |
| group no              | Negate a command or set its defaults.                |  |
| group policy          | Configure media stream admission policy.             |  |
| group qos             | Configure over the air QoS class, <'video'> ONLY.    |  |
| multicast-direct      | Configure multicast-direct status.                   |  |
| message               | Configure Session Announcement Message.              |  |
| phone phone           | Configure Session Announcement Phone number.         |  |
| URL URL               | Configure Session Announcement URL.                  |  |
| Notes Notes           | Configure Session Announcement notes.                |  |
| Email Email           | Configure Session Announcement Email.                |  |

Command Default Disabled

**Command Modes** config

| Command History  | Release                                                                                                    | Modification                                                                                                    |  |
|------------------|----------------------------------------------------------------------------------------------------|----------------------------------------------------------------------------------------------------|--|
|                  | Cisco IOS XE                                                                                                    | 3.2SE This command was introduced.                                                                                                    |  |
| Command History  | Release                                                                                                    | Modification                                                                                                    |  |
|                  | 7.6                                                                                                    | This command was introduced in a release earlier than Release 7.6.                                                                      |  |
| Usage Guidelines | Media-stream n                                                                                                    | nulticast-direct requires load-based Call Admission Control (CAC) to run.                                                               |  |
| Examples         | The following example shows how to configure each media stream and its parameters like expected multicast destination addresses, stream bandwidth consumption and stream priority parameters. |                                                                                                    |  |
|                  | Enter configu                                                                                                    | onfigure terminal<br>wration commands, one per line. End with CNTL/Z.<br>onfig)#wireless media-stream group GROUP1 231.1.1.1 231.1.1.10 |  |